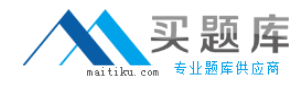

# **Infosys Exam TFNSTRETEICT1100**

# **FTX100 Finacle Treasury Technical**

**Version: 6.0**

**[ Total Questions: 150 ]**

[http://www.maitiku.com QQ:860424807](http://www.maitiku.com)

# **Question No : 1**

After customizing the Visual basic screen which utility is required to generate the new screen definition file for Finacle Treasury.

- **A.** Screen Definition Generator
- **B.** Screen Importer
- **C.** Screen Generator
- **D.** Screen Definition Designer

**Answer: B**

**Question No : 2**

System parameters are stored in the following table

**A.** SYSTEM\_PARAMETER **B.** SYS\_PARAMETER **C.** SYSTEM\_PARAMETERS **D.** SYS\_PARAMETERS

#### **Answer: B**

#### **Question No : 3**

A list of actions in a rule can be separated using \_\_\_\_\_

**A.** '/' **B.** ';' **C.** '|' **D.** '?'

## **Answer: B**

#### **Question No : 4**

Which directory contains all server related script files.

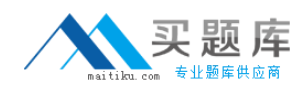

**A.** lib

**B.** server

**C.** limits

**D.** bin

**Answer: B**

# **Question No : 5**

It is mandatory to store the releases and patches in a single directory.

**A.** True

**B.** False

**Answer: B**

# **Question No : 6**

A field value is referenced using which of the following syntax.

- **A.** RepositoryName.FieldName
- **B.** RepositoryName.ClassName.FieldName
- **C.** ClassName.FieldName
- **D.** RepositoryName.ClassName

# **Answer: B**

# **Question No : 7**

Which is the zipped format of installation tar file used in IBM environment?

**A.** IQRT.sunos.tar **B.** IQRT.aix.tar.Z **C.** IQRT.aix.tar.gz **D.** IQRT.hpux.tar.gz

# **Answer: C**

# **Question No : 8**

How a script is executed.

- **A.** executeScript <scriptName.scr>
- **B.** execScript <scriptName.scr>
- **C.** ./<scriptName.scr>
- **D.** <scriptName.scr>

#### **Answer: B**

## **Question No : 9**

ORACLE\_SID specifies which of the following.

- **A.** SchemaName
- **B.** Password
- **C.** HOST\_CONNECT\_STRING
- **D.** Database Name

#### **Answer: D**

#### **Question No : 10**

Which directory under IQ\_HOME contains FT related so's including templates, rules, examples etc

- **A.** lib
- **B.** client
- **C.** install
- **D.** bin

**Answer: A**

#### **Question No : 11**

Through which menu in Finacle Core, branch users can request for the rate, negotiate, modify, and cancel the rate.

**A.** HRATEQ **B.** HRATEREQUEST **C.** HRATEREQ **D.** HRATERQ

**Answer: C**

#### **Question No : 12**

Rate Request in Finacle Treasury is available under which of the following menu.

- **A.** Rates->Rate Request Blotter
- **B.** Rates->Reference Rates
- **C.** Rates->Reference Rates By Benchmark
- **D.** Rates->FX Reference Rates

#### **Answer: A**

#### **Question No : 13**

Which is the most efficient format of installation file?

- **A.** .tar
- **B.** .gz
- **C.** .Z
- **D.** .zip

#### **Answer: B**

#### **Question No : 14**

is a back ground process, responsible for the generation of online

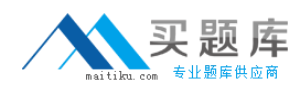

accounting entries.

- **A.** TIQQH
- **B.** AEGPROCESSOR
- **C.** BATCHPROCESSOR
- **D.** CONFPROCESSOR

#### **Answer: B**

## **Question No : 15**

Once a default value has been displayed in a window, a user can still override the value.

**A.** True **B.** False

#### **Answer: A**

# **Question No : 16**

What is the order in which Finacle Treasury loads parameter?

- 1.Factory Shipped Parameters
- 2.System parameters from the database
- 3.Any user parameters in database
- **A.** 1-2-3 **B.** 2-1-3 **C.** 1-3-2 **D.** 3-2-1

#### **Answer: A**

#### **Question No : 17**

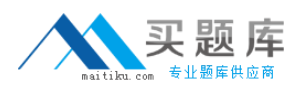

Which mode of Thin Client Installation allows the user to select the required modules and to modify the default installation path?

- **A.** Typical
- **B.** Custom
- **C.** None
- **D.** Both

**Answer: B**

# **Question No : 18**

Reports can be generated by using which of the following Finacle Treasury menu

- **A.** Blotters->View
- **B.** Reports->Reports Generate
- **C.** Blotters->Generate Reports
- **D.** All of the above

## **Answer: C**

# **Question No : 19**

eftininterface process picks the SWIFT messages from which directory.

**A.** IQ\_SWIFTOUT\_FOLDER **B.** IQ\_EFT\_OUT\_FOLDER **C.** IQ\_SWIFTIN\_FOLDER **D.** IQ\_EFT\_IN\_FOLDER

#### **Answer: D**

#### **Question No : 20**

is a blotter displaying a selection of the contents of a table in the database that holds a list of all settlement events for all deals in the system.

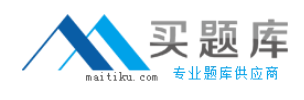

**A.** SETTLEMENT MONITOR **B.** SETTLEMENT DIARY **C.** SETPROCESSOR **D.** CONFPROCESSOR

#### **Answer: B**

#### **Question No : 21**

The 3 layers of the Finacle Treasury architecture are.

- **A.** Thin Client, Application Server, Database
- **B.** Thin Client, ftserver, Database
- **C.** ftserver, Application Server, Database
- **D.** Thin Client, ftserver, Application Server

#### **Answer: A**

**Question No : 22**

process updates the Limit exposures in Finacle Treasury online.

- **A.** TIQQH **B.** AEGPROCESSOR **C.** BATCHPROCESSOR
- **D.** CONFPROCESSOR

**Answer: A**

#### **Question No : 23**

What is the process flow in Ticket Printing.

- 1.Load .RPTMRI into Finrpt Designer.
- 2.ftp .Jasper template file to server (IQ\_MANUAL\_TEMPLATE\_PATH)
- 3.Create a Rule Definition and Rule Mapping.

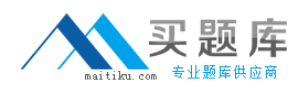

4. Create template using Finrpt Designer.

**A.** 1->3->4->2 **B.** 1->2->3->4  $C. 1 - > 2 - > 4 - > 3$ **D.** 1->4->2->3

**Answer: D**

#### **Question No : 24**

Finacle Treasury is a \_\_\_\_ tier architecture.

**A.** 1 **B.** 2 **C.** 3 **D.** None

**Answer: C**

#### **Question No : 25**

What is the format of the environment variable IQ\_DBLOGON.

A. < UserName>/<password>

**B.** HOST\_CONNECT\_STRING>@<UserName>

**C.** <HOST\_CONNECT\_STRING>

**D.** <UserName>/<password>@<HOST\_CONNECT\_STRING>

#### **Answer: D**

#### **Question No : 26**

Finacle Core Banking and Finacle Treasury must be kept in different databases.

**A.** True **B.** False